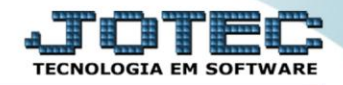

## **RELACIONAMENTO GRUPO x OPERADOR** *SACDIRLGO*

 *Explicação: Com o cadastro do grupo x operador, poderá relacionar o grupo de atendimento ao operador, de forma que visualizara somente o que terá vinculo a ele.*

Para acessar a tela *"Cadastro de Relacionamento grupo x operador"*, acesse o módulo: *CRM-SAC.*

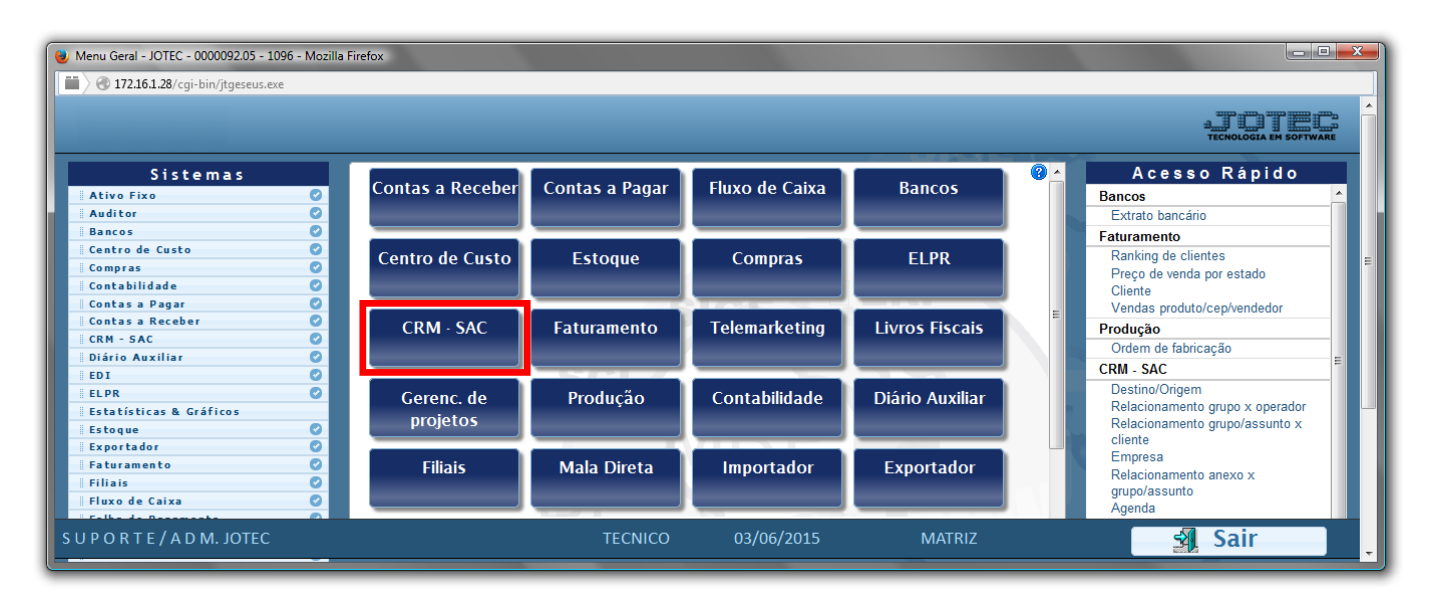

Em seguida acesse: *Arquivo > Relacionamento grupo x operador .*

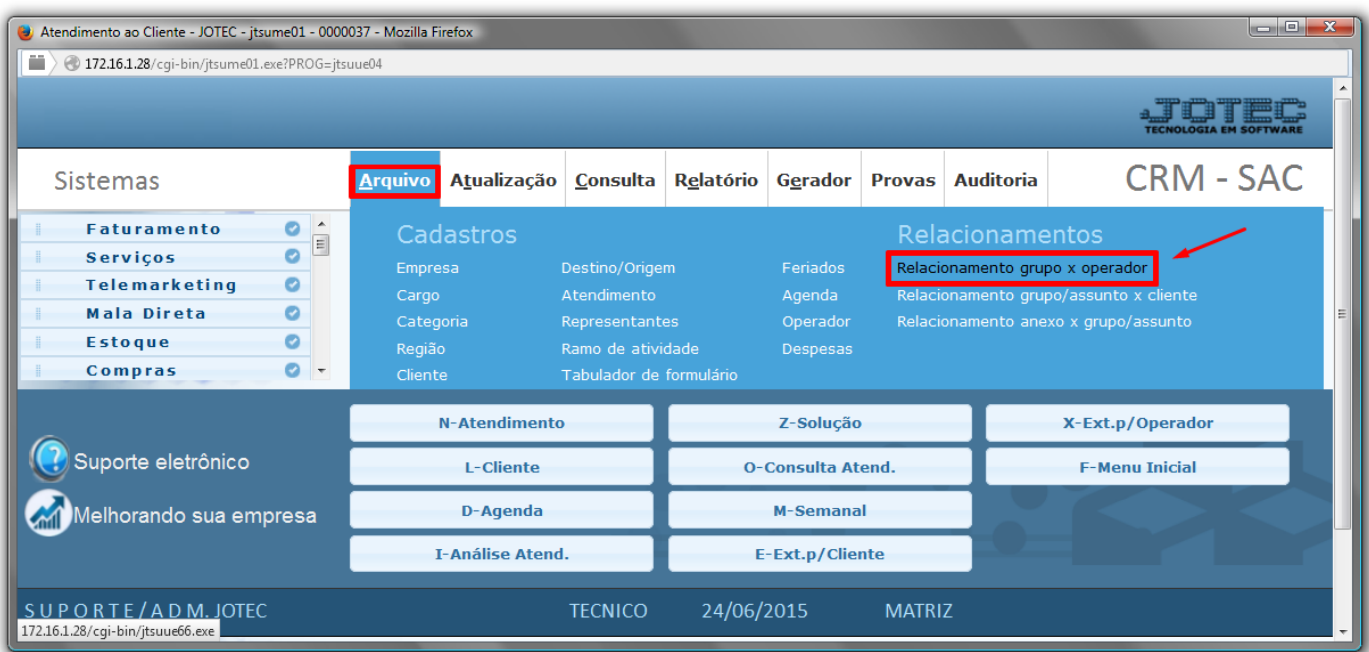

- $\triangleright$  Selecione o operador a ser relacionado no campo **Operador**(1), selecione um grupo de atendimento no campo *Grupo(2)* , e clique no botão *Atualiza(3)* para relacionar cada grupo ao operador.
- Depois clique no *"Disquete"* para Salvar os relacionamentos.

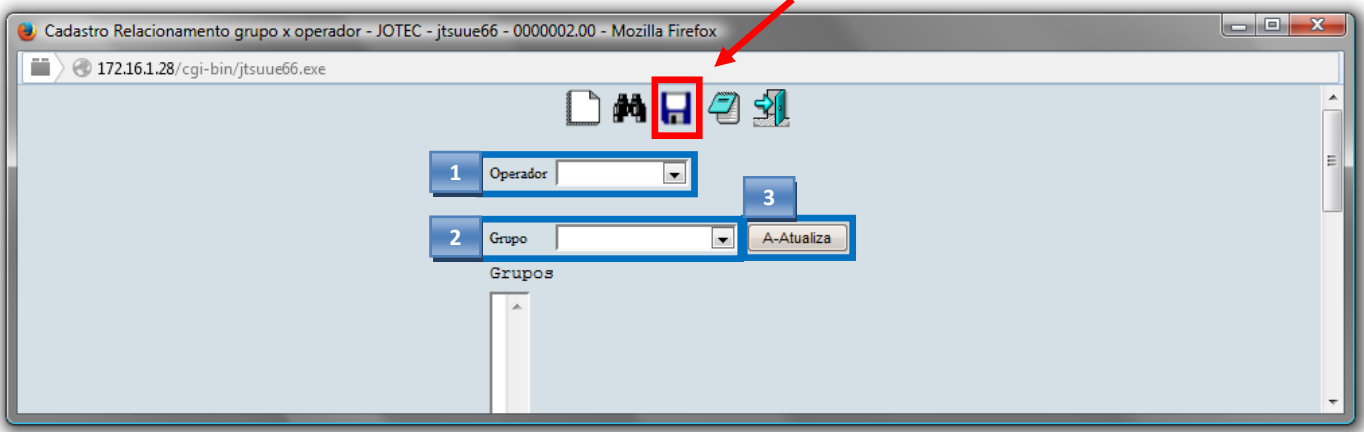

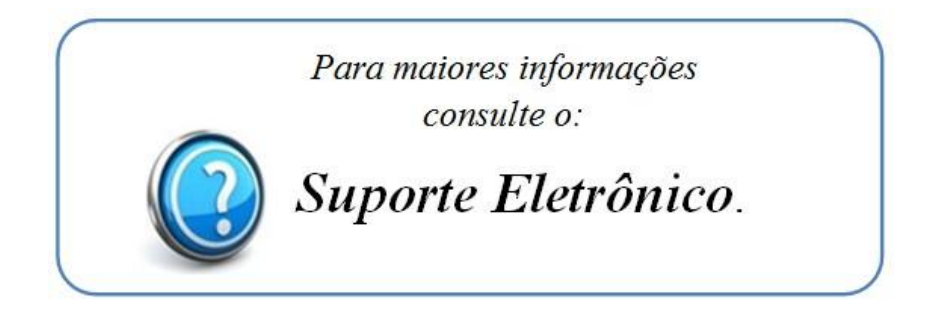

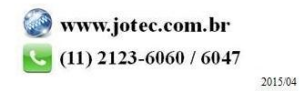